**Via** TEXAS INSTRUMENTS

**ABSTRACT**

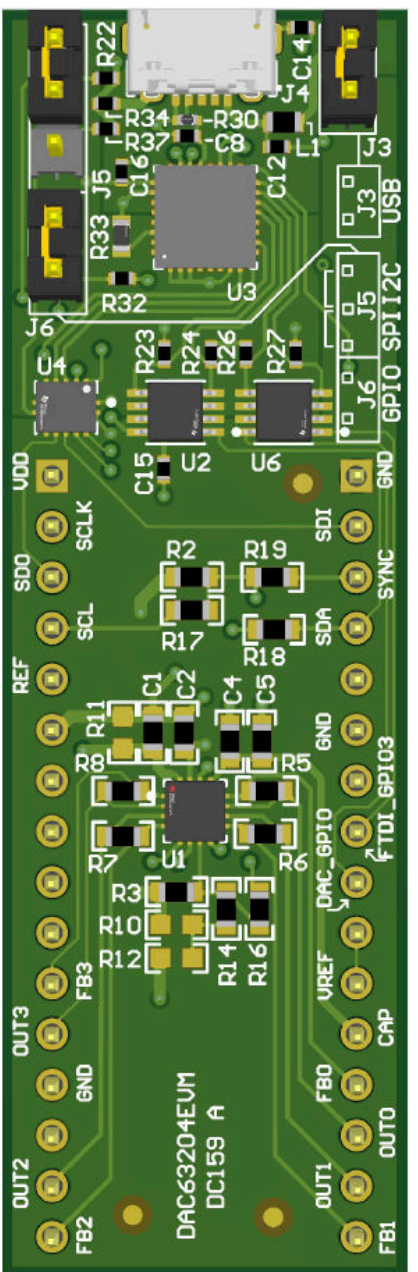

This user's guide describes the characteristics, operation, and use of the DAC63204EVM evaluation module (EVM). This EVM is designed to evaluate the performance of the [DAC63204](https://www.ti.com/product/DAC63204), [DAC53204,](https://www.ti.com/product/DAC53204) and [DAC43204](https://www.ti.com/product/DAC43204)  (DACx3204) commercial, buffered voltage output DACs in a variety of configurations. Throughout this document, the terms evaluation board, evaluation module, and EVM are synonymous with the DAC63204EVM. This document includes a schematic, printed-circuit board (PCB) layouts, and a complete bill of materials.

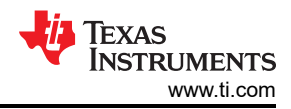

# **Table of Contents**

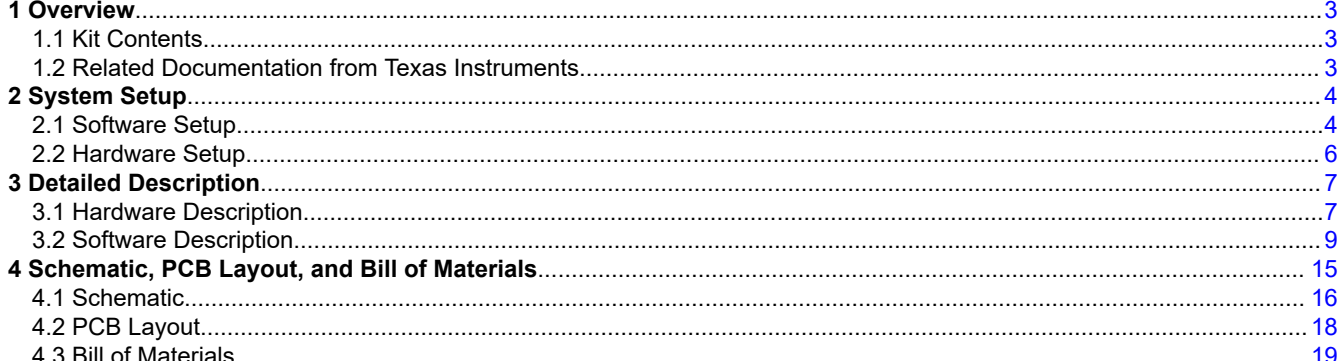

# **List of Figures**

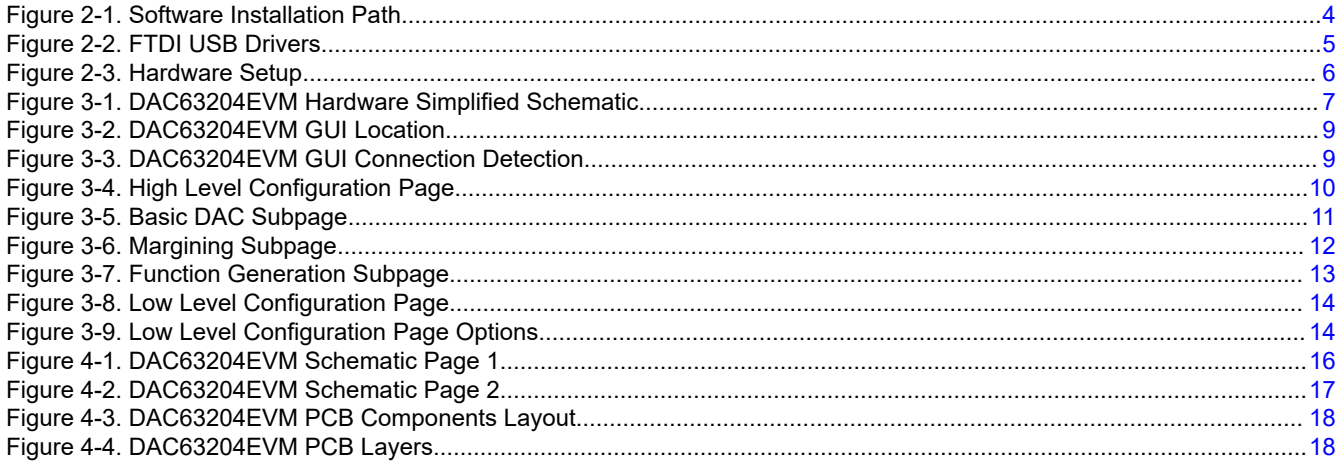

# **List of Tables**

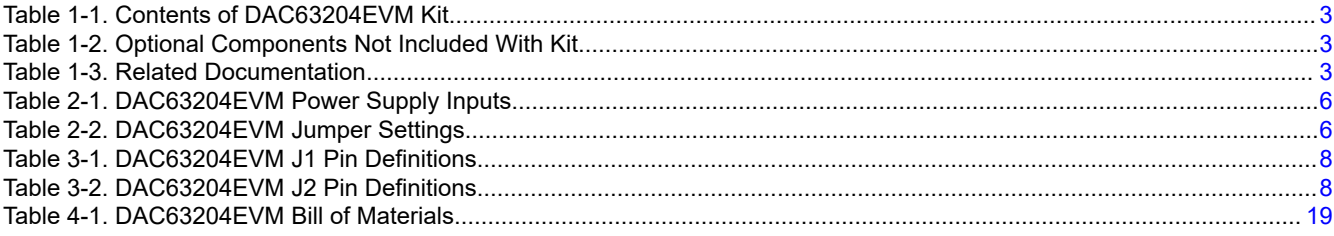

# **Trademarks**

BoosterPack™ and LaunchPad™ are trademarks of Texas Instruments. Windows<sup>™</sup> is a trademark of Microsoft Corporation. LabVIEW™ is a trademark of National Instruments. All trademarks are the property of their respective owners.

<span id="page-2-0"></span>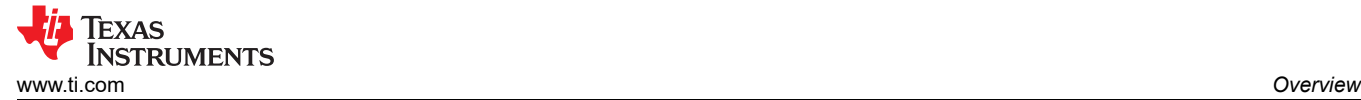

# **1 Overview**

The [DAC63204EVM](https://www.ti.com/tool/DAC53204EVM) is an easy-to-use platform to evaluate the functionality and performance of the DAC63204, DAC53204, and DAC43204 commercial devices.

The 12-bit DAC63204, 10-bit DAC53204, and 8-bit DAC43204 (DACx3204) are a pin-compatible family of quad-channel, buffered, voltage-output and current-output smart digital-to-analog converters (DACs). The DAC outputs are capable of both voltage and current output. The DACx3204 support Hi-Z power-down mode and Hi-Z output during power-off conditions. The DAC outputs provide a force-sense option for use as a programmable comparator and current sink. The multifunction GPIO, function generation, and nonvolatile memory (NVM) enable these smart DACs for use in applications and design reuse without the need for a processor (*processorless* operation). These devices also automatically detect I2C, SPI, and PMBus interfaces, and contain an internal reference.

## **1.1 Kit Contents**

Table 1-1 details the contents of the EVM kit. Contact the nearest TI Product Information Center if any component is missing. Make sure to verify the latest versions of the related software at the Texas Instruments website, [www.ti.com.](https://www.ti.com)

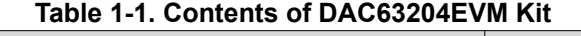

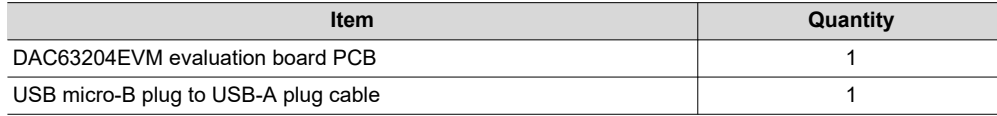

#### **Table 1-2. Optional Components Not Included With Kit**

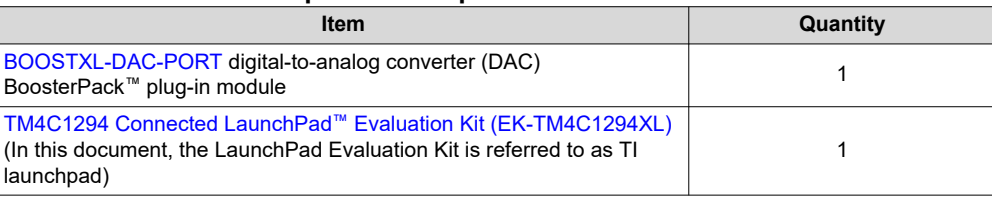

These optional components are available for purchase from the Texas Instruments website at [www.ti.com.](https://www.ti.com)

## **1.2 Related Documentation from Texas Instruments**

The following document provides information regarding Texas Instruments integrated circuits used in the assembly of the DAC63204EVM. This user's guide is available from the TI web site under literature number [SLAU866.](https://www.ti.com/lit/pdf/SLAU866) Any letter appended to the literature number corresponds to the document revision that is current at the time of the writing of this document. Newer revisions may be available from the TI web site at [www.ti.com](https://www.ti.com/), or call the Texas Instruments Literature Response Center at (800) 477-8924 or the Product Information Center at (972) 644-5580. When ordering, identify the document by both title and literature number.

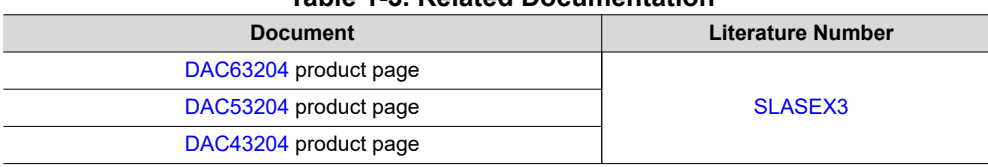

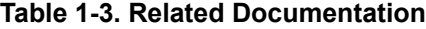

<span id="page-3-0"></span>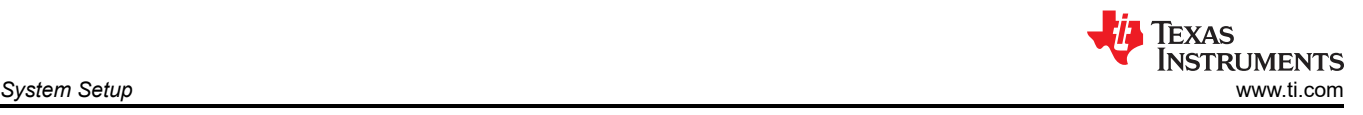

# **2 System Setup**

# **2.1 Software Setup**

This section provides the procedure for EVM software installation.

## **2.1.1 Operating Systems**

The EVM software is compatible with the Windows™ 10 operating system.

#### **2.1.2 Software Installation**

Before software installation, make sure that the DAC63204EVM is not connected to the computer.

The software can be downloaded from the device product folders. After the software is downloaded, navigate to the download folder, and run the DAC63204EVM software installer executable.

When the DAC63204EVM software is launched, an installation dialog window opens and prompts the user to select an installation directory. If left unchanged, the software location defaults to *C:\Program Files (x86)\Texas Instruments\DAC63204EVM* as shown in Figure 2-1.

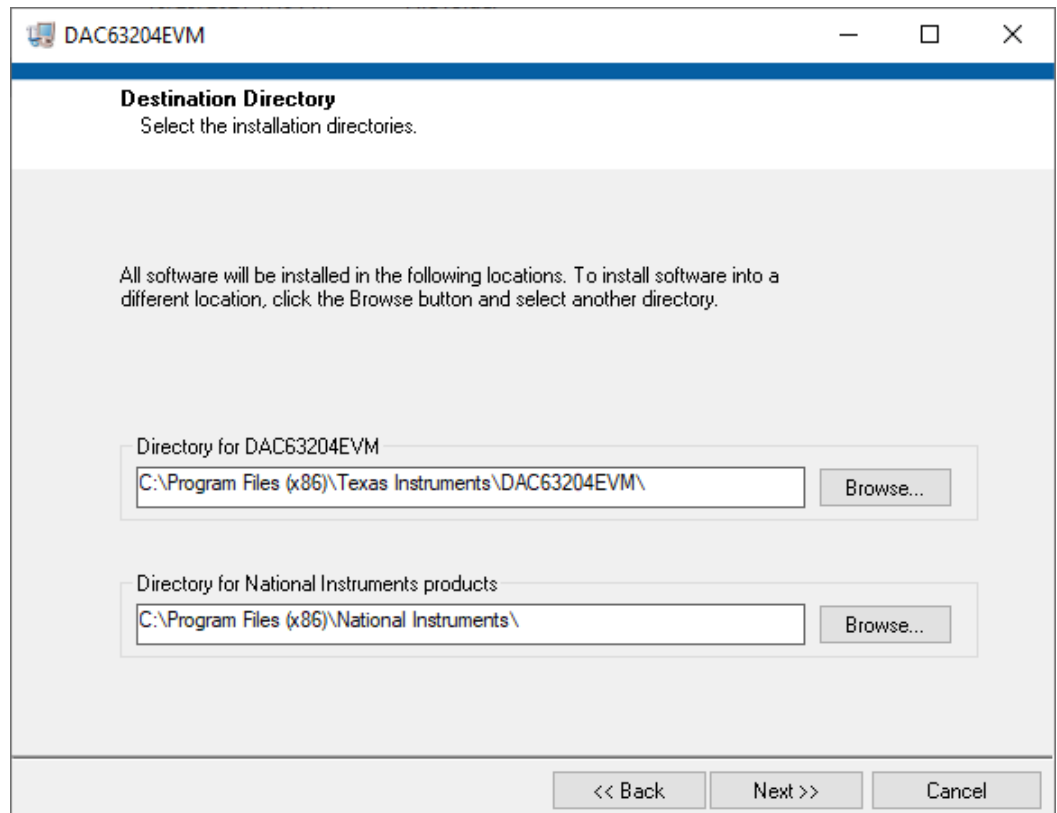

**Figure 2-1. Software Installation Path**

<span id="page-4-0"></span>The software installation also installs the FTDI USB drivers, and automatically copies the required LabVIEW™ software files and drivers to the local machine. The FTDI USB drivers install in a second executable, shown in Figure 2-2, that is automatically launched after the DAC63204EVM software installation is complete.

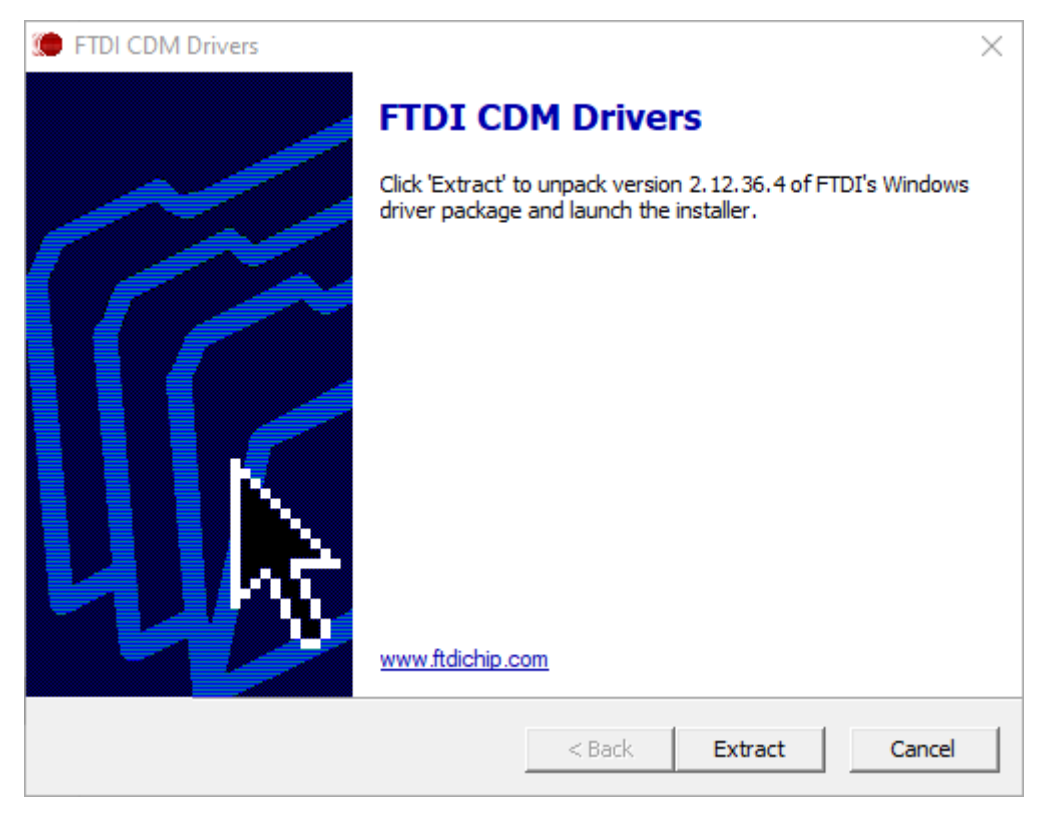

**Figure 2-2. FTDI USB Drivers**

<span id="page-5-0"></span>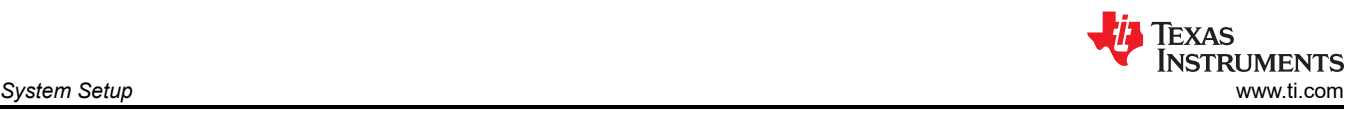

## **2.2 Hardware Setup**

This section describes the overall system setup for the EVM. A computer runs the software that provides an interface to the DAC63204EVM through the onboard controller.

The USB connection generates 5 V of power for use as the DAC supply voltage (VDD). The onboard controller generates 3.3 V of power for the input/output (IO) signals generated by the controller. These IO signals are level translated to the VDD voltage of the DAC. Figure 2-3 displays the system hardware setup.

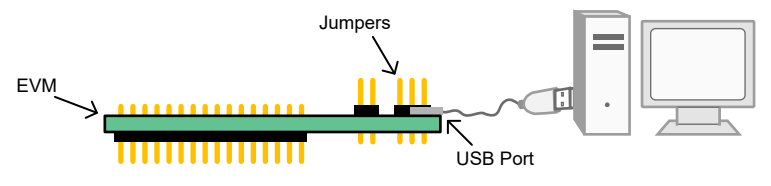

**Figure 2-3. Hardware Setup**

#### **2.2.1 Electrostatic Discharge Caution**

**CAUTION** Many of the components on the DAC63204EVM are susceptible to damage by electrostatic discharge (ESD). Observe proper ESD handling precautions when unpacking and handling the EVM, including the use of a grounded wrist strap at an approved ESD workstation.

#### **2.2.2 Power Configurations and Jumper Settings**

The DAC63204EVM provides electrical connections to the device supply pins. The connections are shown in Table 2-1.

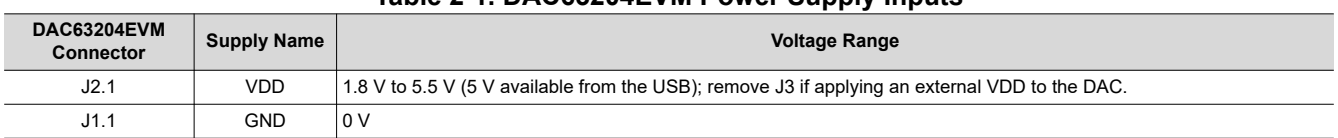

#### **Table 2-1. DAC63204EVM Power Supply Inputs**

The jumper settings on the DAC63204EVM are crucial to the proper operation of the EVM. Table 2-2 provides the details of the configurable jumper settings on the EVM. The DAC63204EVM pin numbers are defined in [Figure 4-1](#page-15-0).

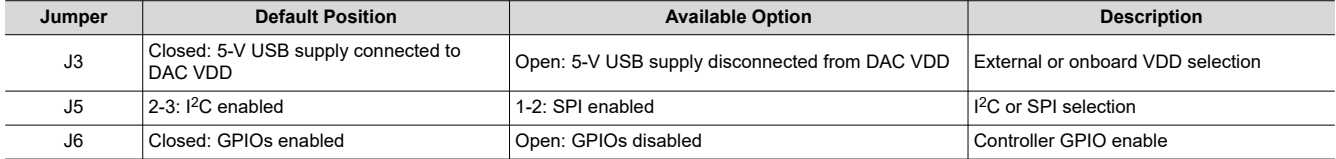

#### **Table 2-2. DAC63204EVM Jumper Settings**

If an external supply is applied to the DAC VDD pin, remove jumper J3 to disconnect the 5-V USB supply from the DAC VDD pin.

GPIO2 from the onboard controller is connected to the DAC GPIO pin of the DACx3204. This input can be controlled through the graphical user interface (GUI) using the controls for GPIO2. If DAC GPIO is configured as an output, remove J6 to disable the GPIOs from the onboard controller.

GPIO3 from the onboard controller is broken out to J1, pin 8 and is controlled through the GUI using the controls for GPIO3.

To enable the GPIO pins, close jumper J6. To disable the GPIO pins, remove jumper J6.

#### **2.2.3 Connecting the Hardware**

After the power and jumper configurations are set up as per Section 2.2.2, connect the USB cable from the DAC63204EVM USB port to the computer.

<span id="page-6-0"></span>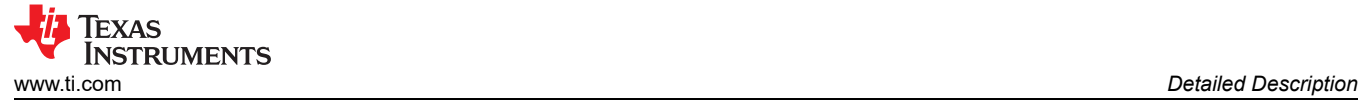

# **3 Detailed Description**

## **3.1 Hardware Description**

The following sections provide detailed information on the EVM hardware and jumper configuration settings.

#### **3.1.1 Theory of Operation**

Figure 3-1 shows a simplified schematic of the DAC63204EVM board. There are two 16-pin connectors that provide access to all of the DAC pins. The GPIO, I<sup>2</sup>C, and SPI signals from the onboard controller are connected to the DAC through three level translators. Each level translator can be independently disabled to disconnect the onboard controller GPIO, I<sup>2</sup>C, and SPI signals from the DAC signals while the DAC is running in stand-alone mode.

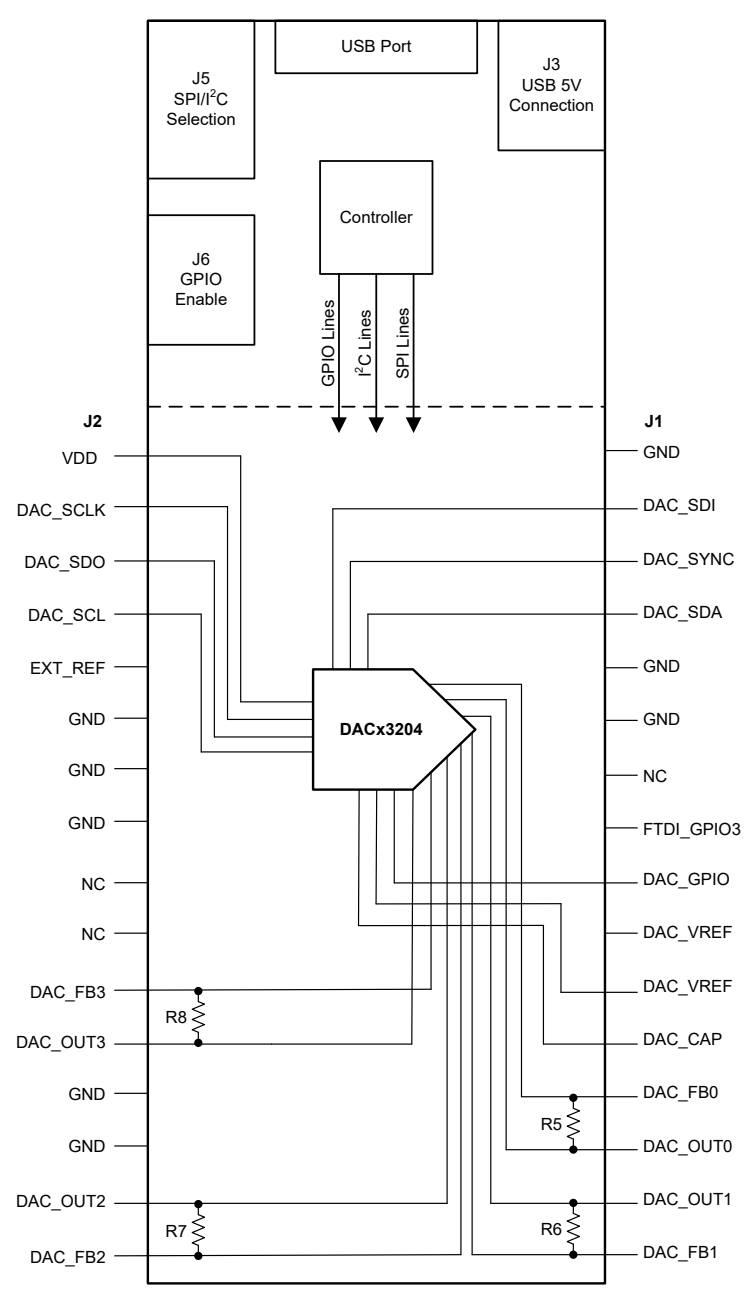

**Figure 3-1. DAC63204EVM Hardware Simplified Schematic**

<span id="page-7-0"></span>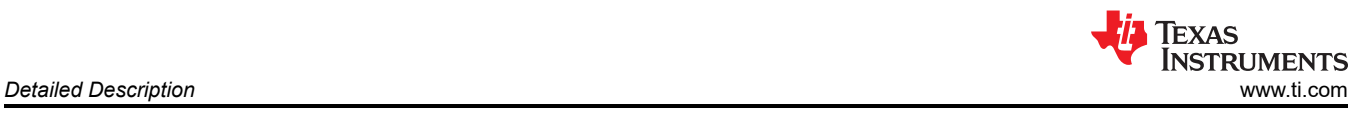

## *3.1.1.1 Signal Definitions*

The DAC63204EVM provides access to all DAC pins through connection J1 and J2, as listed in Table 3-1 and Table 3-2.

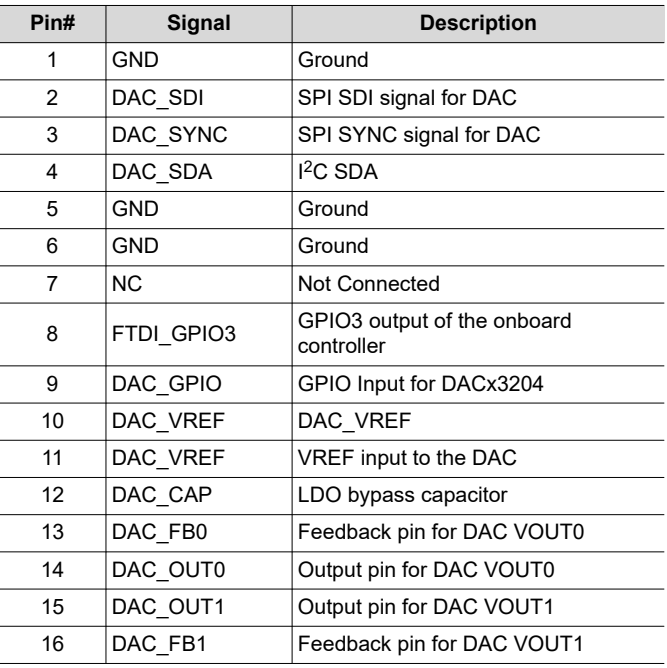

#### **Table 3-1. DAC63204EVM J1 Pin Definitions**

#### **Table 3-2. DAC63204EVM J2 Pin Definitions**

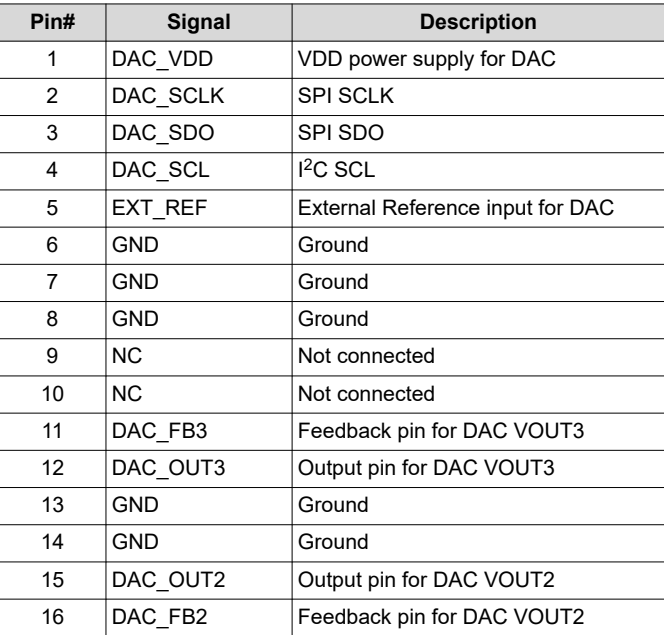

<span id="page-8-0"></span>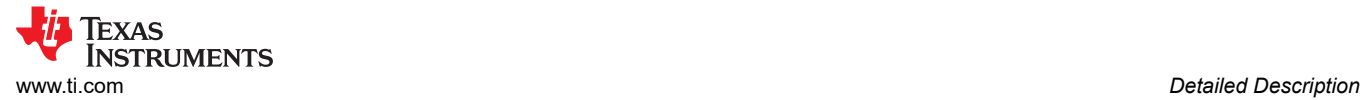

## **3.2 Software Description**

This section describes the features of the DAC63204EVM software, and discusses how to use these features. The software provides basic control of all the DACx3204 registers and functions.

#### **3.2.1 Starting the Software**

To launch the software, locate the Texas Instruments folder in the *All Programs* menu, and select the *DAC63204EVM* icon.

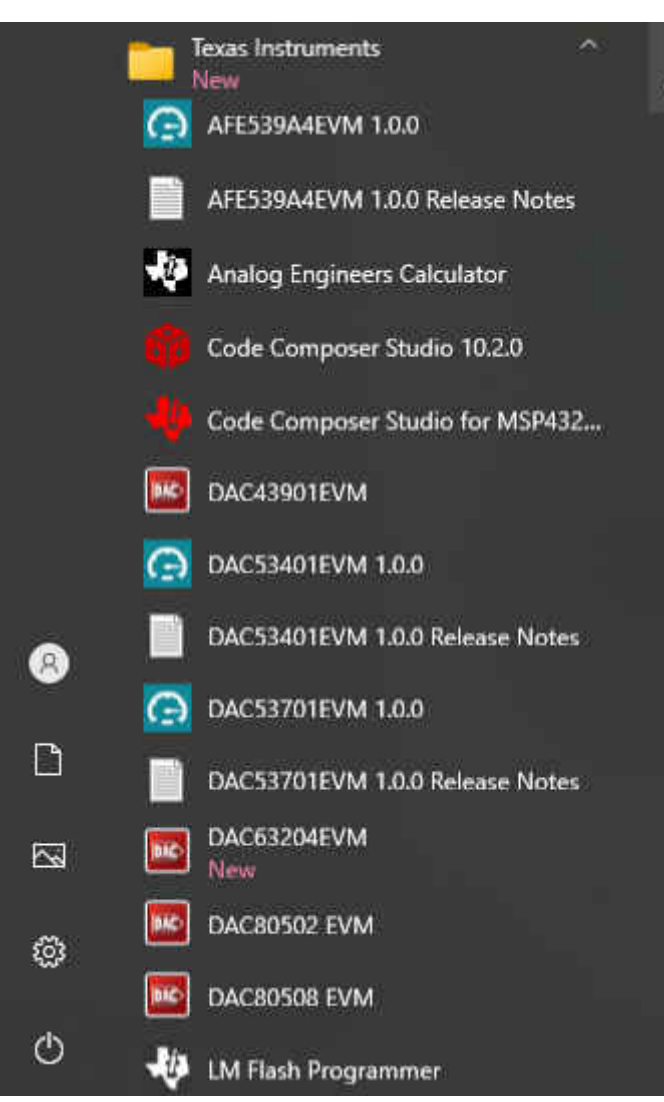

**Figure 3-2. DAC63204EVM GUI Location**

If the onboard controller is connected correctly, the status bar at the bottom of the screen displays *CONNECTED*  as shown in Figure 3-3. If the controller is not properly connected or not connected at all, the status displays *DEMO*. If the GUI is not displaying, the *CONNECTED* status while the EVM is connected, unplug and reconnect the EVM, and then relaunch the GUI software.

| uic<br>____<br>________ | $-$<br><b>CONNECTED</b><br><b>TEXAS INSTRUMENTS</b><br>$-10$ |
|-------------------------|--------------------------------------------------------------|

**Figure 3-3. DAC63204EVM GUI Connection Detection**

## <span id="page-9-0"></span>**3.2.2 Software Features**

The DAC63204EVM GUI incorporates interactive functions that help configure an individual DACx3204 device using I<sup>2</sup>C communication. These functions are built into several GUI pages, as shown in the following subsections. The menu bar on the far left of the GUI allows the user to switch between pages. The menu bar displays the *High Level Configuration* page with *Basic DAC*, *Margining*, and *Function Generation* subpages*, and the Low Level Configuration* page.

Before using the GUI, see the respective device data sheet for detailed DACx3204 programming instructions.

#### *3.2.2.1 High Level Configuration Page*

The *High Level Configuration* page, shown in Figure 3-4, provides an interface to quickly configure the parameters and relevant register settings for the respective DACx3204 device. The *High Level Configuration*  page consists of the *Basic DAC*, *Margining*, and *Function Generation* subpages.

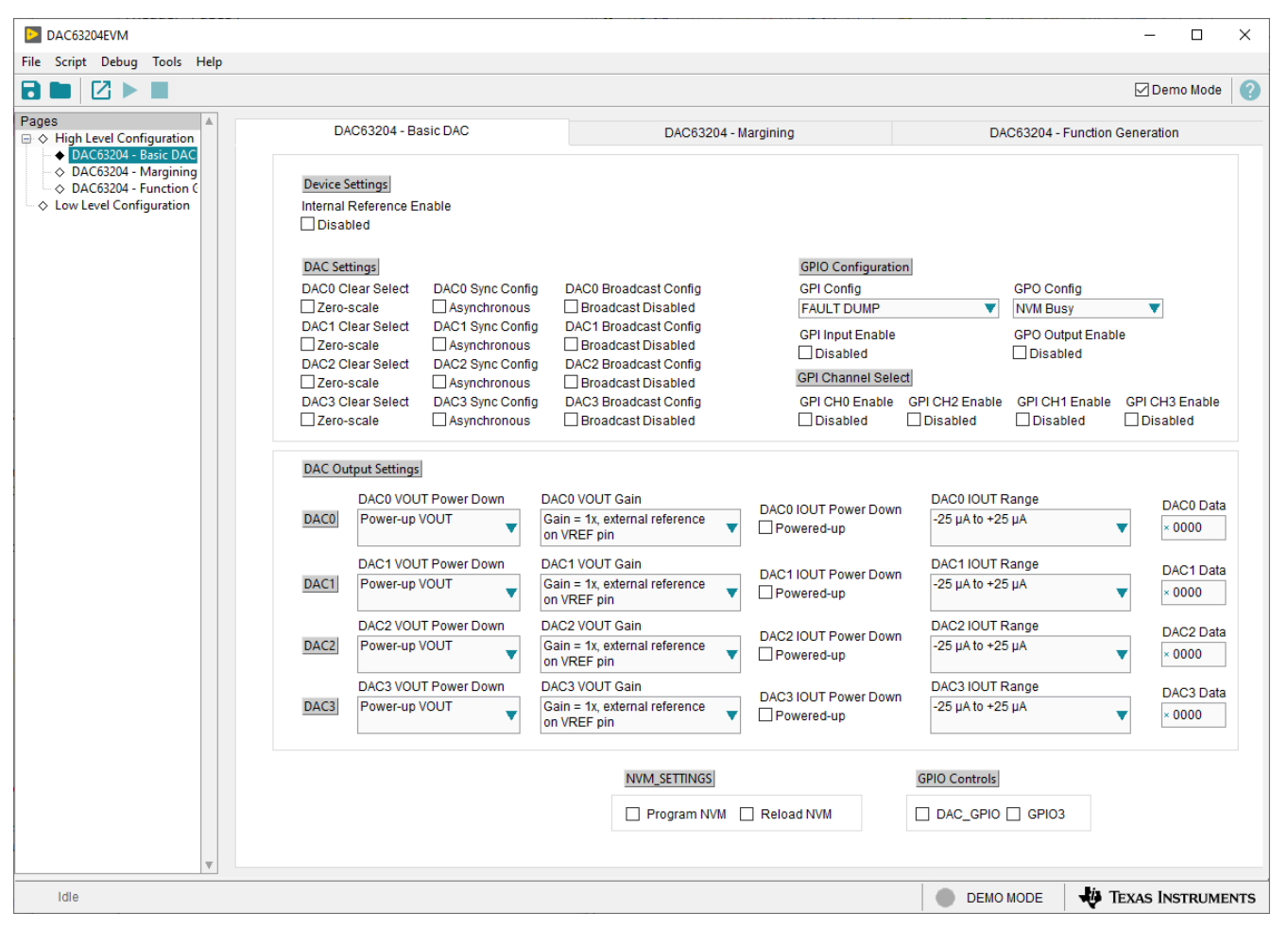

**Figure 3-4. High Level Configuration Page**

<span id="page-10-0"></span>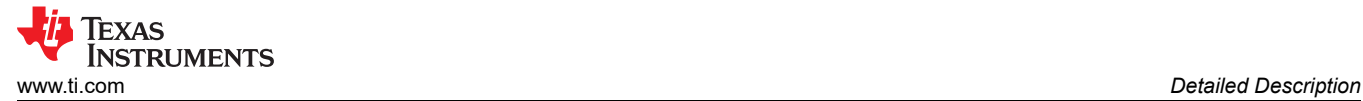

#### **3.2.2.1.1 Basic DAC Subpage**

The *Basic DAC* subpage shown in Figure 3-5 provides an interface to quickly power up, select the reference and output span, and program the output voltage or current for the respective DACx3204 device. When VDD is applied, the DACx3204 device starts up in Hi-Z power-down mode by default. The *Basic DAC* subpage also provides controls to configure the GPIO pin on the respective DACx3204 device, and control the two GPIO outputs of the DAC63204EVM onboard controller. The register settings can be programmed or retrieved using the *Program NVM* or *Reload NVM* checkboxes, respectively.

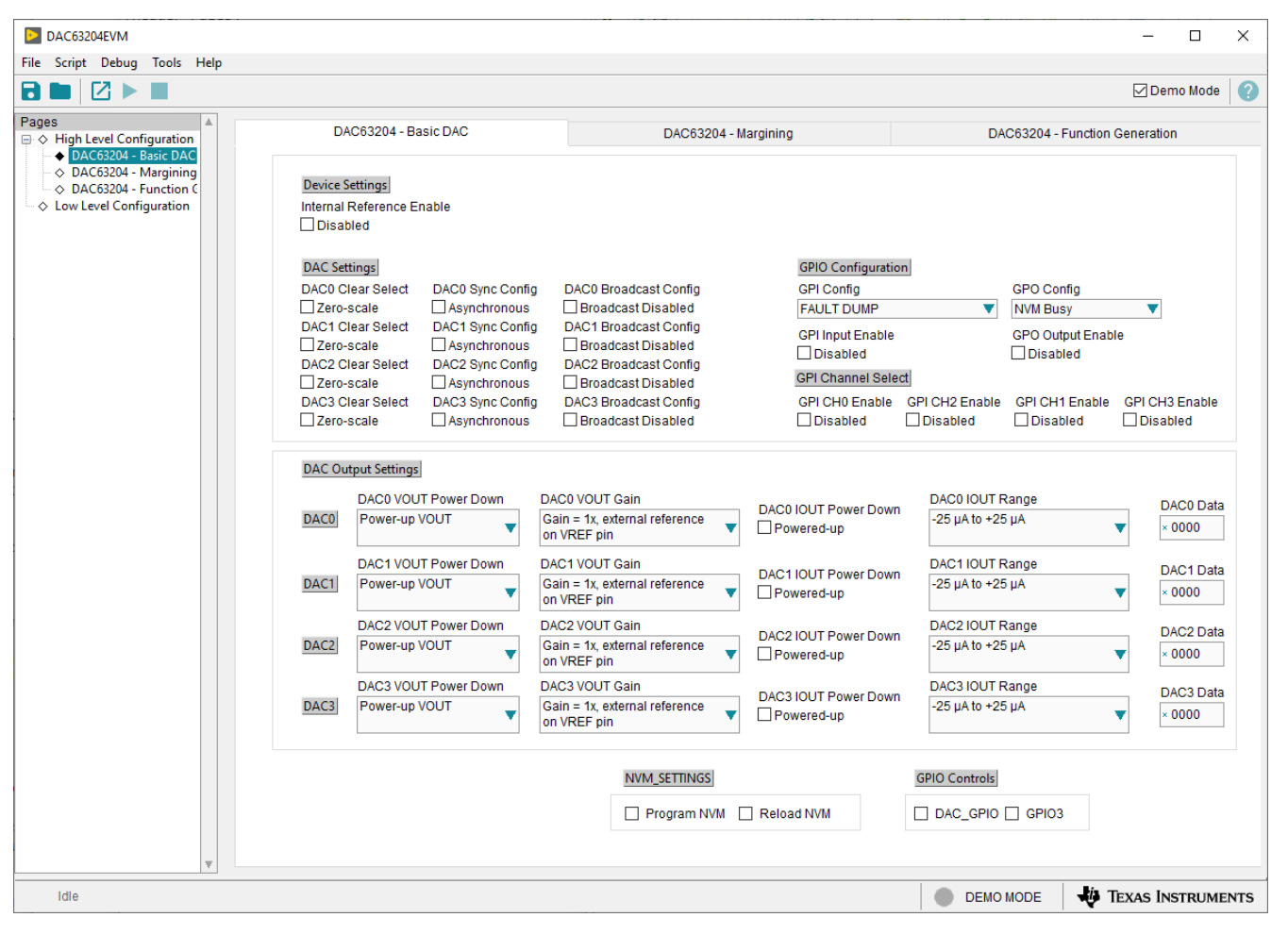

**Figure 3-5. Basic DAC Subpage**

#### <span id="page-11-0"></span>**3.2.2.1.2 Margining Subpage**

The *Margining* subpage is shown in Figure 3-6. This subpage provides the settings for the margin-low, marginhigh, and nominal DAC outputs. Self-resetting triggers are used to trigger the margin-high and margin-low voltage levels for each DAC channel. The *Code Step* and *Slew Rate* drop-down menu settings are also provided on this page to control the slew of each margin high or low trigger (*Trigger MHx*). The register settings can be programmed or retrieved using the *Program NVM* or *Reload NVM* checkboxes, respectively.

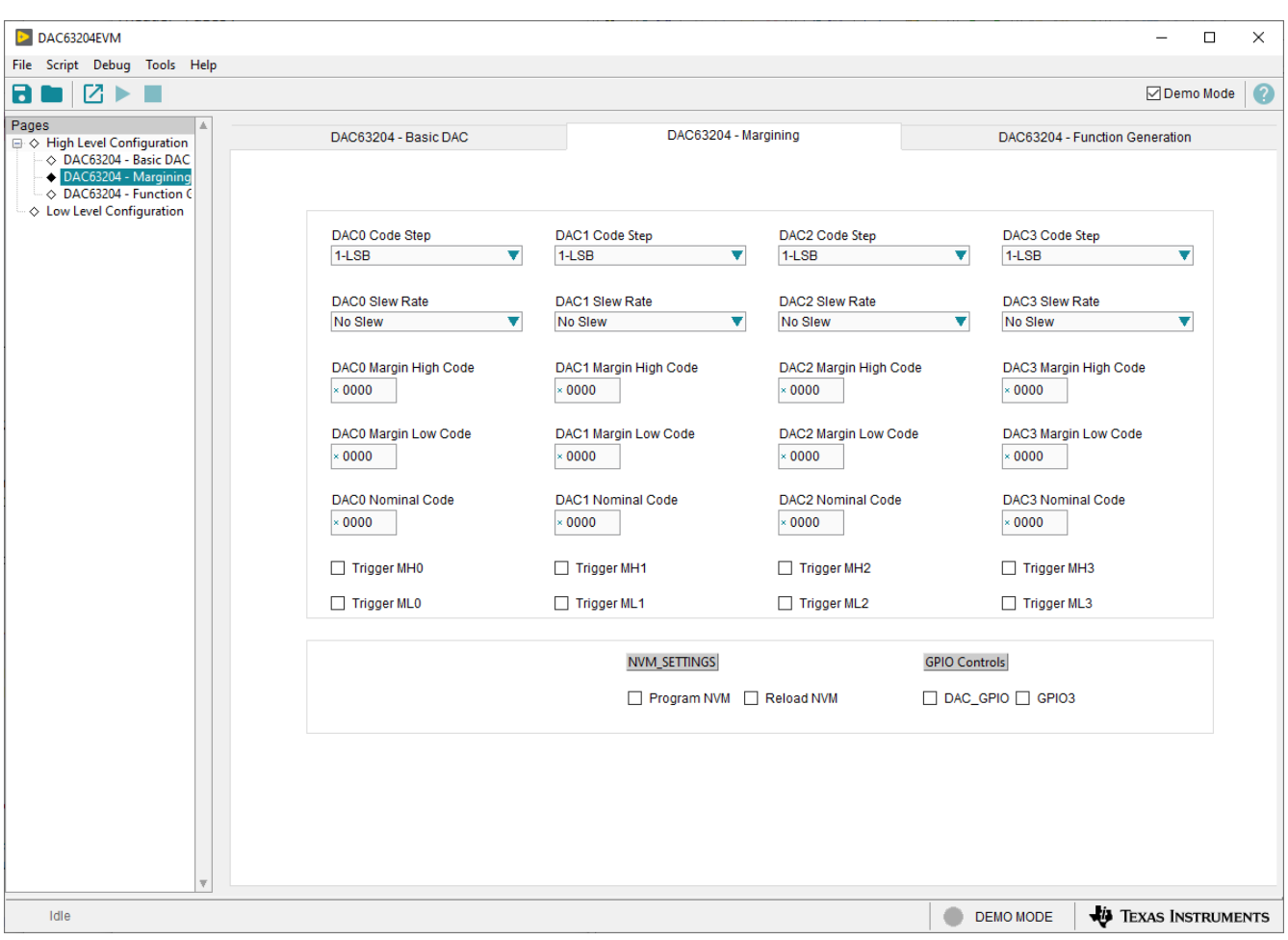

**Figure 3-6. Margining Subpage**

<span id="page-12-0"></span>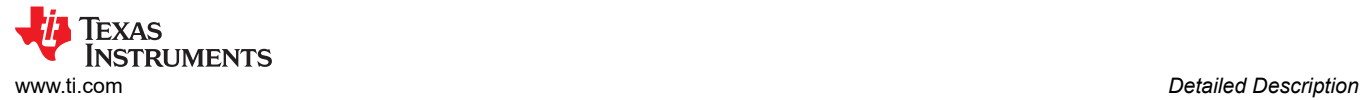

#### **3.2.2.1.3 Functions Generation Subpage**

The *Function Generation* subpage, as shown in Figure 3-7, provides control of the relevant register settings for function generation This subpage provides the ramp programming done through the *Code Step* and *Slew Rate* drop-down menu settings. The DAC waveform drop-down menu selects the waveform to be generated: triangular, saw-tooth, inverse saw-tooth, square, or sine. The *Margin High Code* and *Margin Low Code* settings define the upper and lower bounds of the waveform, respectively. The *Start Function Gen* checkboxes start or stop the defined function generation for each channel. The register settings can be programmed or retrieved using the *Program NVM* or *Reload NVM* checkboxes, respectively.

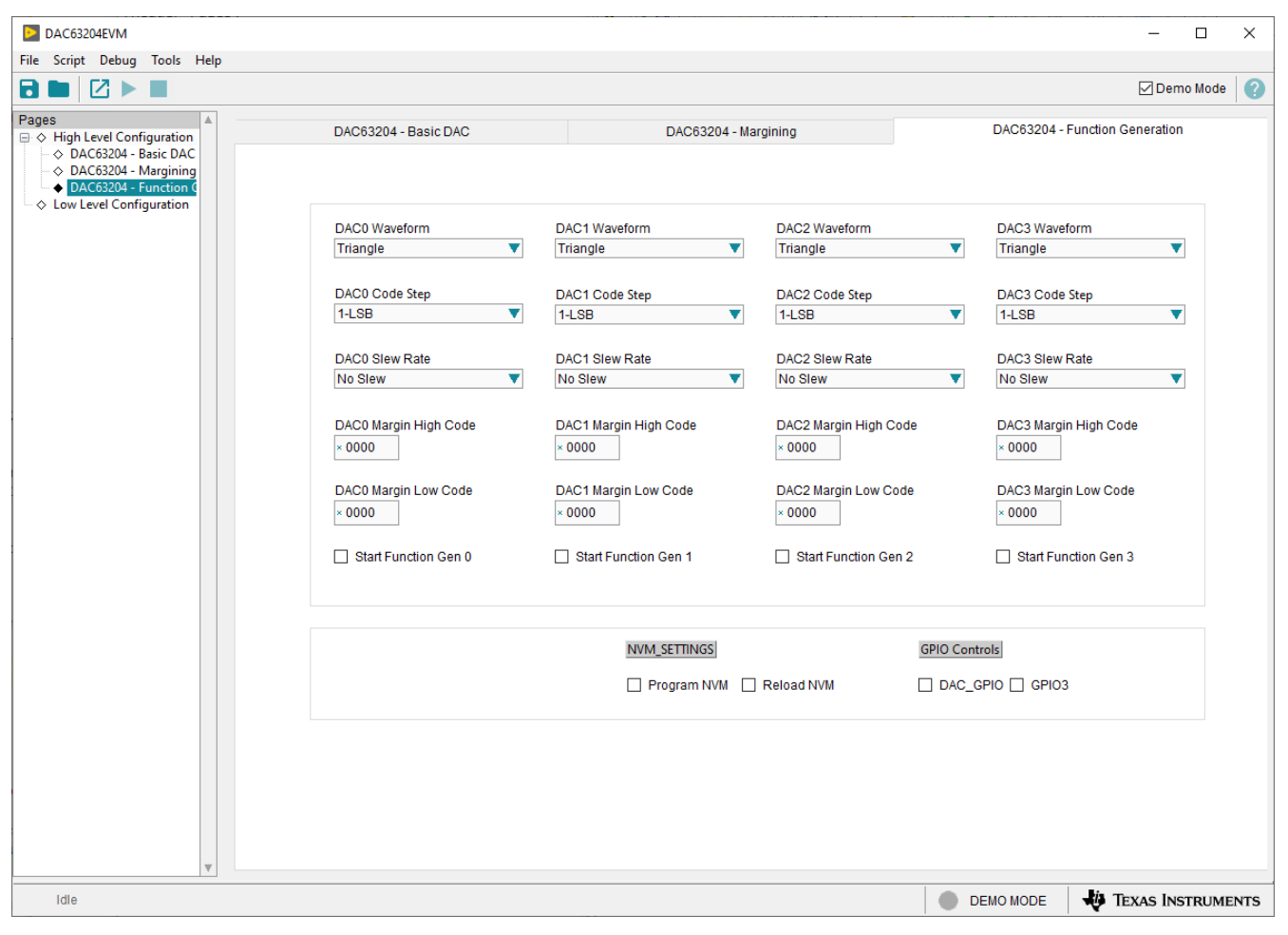

**Figure 3-7. Function Generation Subpage**

<span id="page-13-0"></span>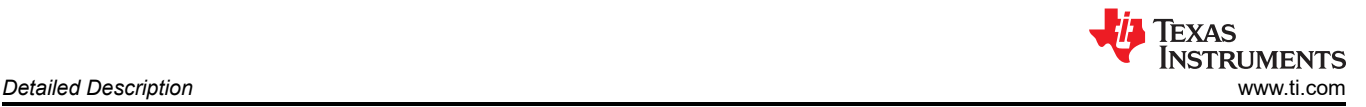

## *3.2.2.2 Low Level Configuration Page*

The *Low Level Configuration* page, shown in Figure 3-8, allows access to low-level communication directly with the respective DACx3204 device registers. Select a register on the *Register Map* list to show a description of the values in that register, as well as information on the register address, default value, size, and current value. Data are written to the registers by entering a value in the value column of the GUI.

| DAC53204EVM                                                                 |                                                                                             |                |                  |                          |             |                  |                            |                                                        |                |                            |                            |                               |                                  |                   |                         | $\Box$            | × |
|-----------------------------------------------------------------------------|---------------------------------------------------------------------------------------------|----------------|------------------|--------------------------|-------------|------------------|----------------------------|--------------------------------------------------------|----------------|----------------------------|----------------------------|-------------------------------|----------------------------------|-------------------|-------------------------|-------------------|---|
| File Script Debug Tools Help                                                |                                                                                             |                |                  |                          |             |                  |                            |                                                        |                |                            |                            |                               |                                  |                   |                         |                   |   |
| $\mathbb{Z}$<br>В.                                                          |                                                                                             |                |                  |                          |             |                  |                            |                                                        |                |                            |                            |                               |                                  |                   |                         | <b>ØDemo</b> Mode | Q |
| Pages<br>$\Box \Diamond$ High Level Configuration<br>◇ DAC53204 - Basic DAC | Write Modified<br>Read Selected<br>Write Selected<br>Read All<br>v<br>Update Mode Immediate |                |                  |                          |             |                  |                            |                                                        |                |                            |                            |                               |                                  |                   |                         |                   |   |
| $\Diamond$ DAC53204 - Margining                                             | Register Map                                                                                |                |                  |                          |             |                  |                            |                                                        |                |                            |                            |                               |                                  | <b>Field View</b> |                         |                   |   |
| ◇ DAC53204 - Function 0                                                     | <b>Register Name</b>                                                                        | <b>Address</b> | Default          | Mode                     | <b>Size</b> | Value            |                            |                                                        |                | 15 14 13 12 11 10 9        |                            |                               | 8 <sub>4</sub>                   | <b>Field Name</b> | <b>Field Value</b>      |                   |   |
| Low Level Configuration                                                     | <b>Registers</b><br>8<br><b>NOP</b>                                                         | 0x00           | 0x0000           | <b>R/W</b>               | 16          | 0x0000           | 0                          | $\bf{0}$<br>0                                          | 0              | $\bf{0}$                   | 0                          | $\mathbf 0$                   | $\mathbf 0$                      |                   |                         |                   |   |
|                                                                             | DAC_0_MARGIN_HIGH                                                                           | 0x01           | 0x0000           | <b>R/W</b>               | 16          | 0x0000           | 0                          | $\bf 0$<br>$\mathbf 0$                                 | 0              | $\bf{0}$                   | $\mathbf 0$                | $\mathbf 0$                   | $\mathbf 0$                      |                   |                         |                   |   |
|                                                                             | DAC_0_MARGIN_LOW                                                                            | 0x02           | 0x0000           | <b>RM</b>                | 16          | 0x0000           | 0                          | $\bf{0}$<br>0                                          | 0              | $\mathbf 0$                | 0                          | $\mathbf 0$                   | 0                                |                   |                         |                   |   |
|                                                                             | DAC_0_VOUT_CMP_C(                                                                           | 0x03           | 0x0000           | <b>RM</b>                | 16          | 0x0000           | 0                          | $\circ$<br>$\bf{0}$                                    | 0              | $\mathbf 0$                | 0                          | $\mathbf{0}$                  | $\circ$                          |                   |                         |                   |   |
|                                                                             | DAC_0_IOUT_MISC_C(                                                                          | 0x04           | 0x0000           | <b>RM</b>                | 16          | 0x0000           | 0                          | $\bf{0}$<br>0                                          | $\mathbf{0}$   | $\bf{0}$                   | 0                          | $\bf{0}$                      | $\mathbf{0}$                     |                   |                         |                   |   |
|                                                                             | DAC_0_CMP_MODE_C                                                                            | 0x05           | 0x0000           | <b>RW</b>                | 16          | 0x0000           | $\circ$                    | $\overline{0}$<br>$\mathbf 0$                          | $\bf{0}$       | $\bf{0}$                   | 0                          | $\mathbf{0}$                  | $\overline{0}$                   |                   |                         |                   |   |
|                                                                             | DAC_0_FUNC_CONFIC                                                                           | 0x06           | 0x0000           | <b>R/W</b>               | 16          | 0x0000           | 0                          | $\bf{0}$<br>0                                          | 0              | 0                          | 0                          | $\mathbf 0$                   | $\mathbf 0$                      |                   |                         |                   |   |
|                                                                             | DAC 0 FUNC CONFIC                                                                           | 0x06           | 0x0000           | <b>R/W</b>               | 16          | 0x0000           | 0                          | $\mathbf 0$<br>0                                       | 0              | $\bf{0}$                   | 0                          | $\bf{0}$                      | $\mathbf 0$                      |                   |                         |                   |   |
|                                                                             | DAC_0_FUNC_CONFIC                                                                           | 0x06           | 0x0000           | <b>RM</b>                | 16          | 0x0000           | 0                          | $\bf{0}$<br>$\mathbf 0$                                | $\mathbf 0$    | $\mathbf 0$                | $\mathbf 0$                | $\mathbf 0$                   | $\mathbf 0$                      |                   |                         |                   |   |
|                                                                             | DAC_1_MARGIN_HIGH<br>DAC_1_MARGIN_LOW                                                       | 0x07<br>0x08   | 0x0000<br>0x0000 | <b>RM</b><br><b>RM</b>   | 16<br>16    | 0x0000<br>0x0000 | 0<br>0                     | $\mathbf 0$<br>0<br>$\mathbf 0$<br>0                   | 0<br>0         | 0<br>0                     | $\bf{0}$<br>0              | $\mathbf 0$<br>$\mathbf{0}$   | $\mathbf 0$<br>$\mathbf 0$       |                   |                         |                   |   |
|                                                                             | DAC 1 VOUT CMP C(                                                                           | 0x09           | 0x0000           | <b>R/W</b>               | 16          | 0x0000           | 0                          | $\mathbf 0$<br>$\bf{0}$                                | 0              | $\mathbf 0$                | $\mathbf 0$                | $\mathbf 0$                   | $\mathbf{0}$                     |                   |                         |                   |   |
|                                                                             | DAC_1_IOUT_MISC_C(                                                                          | 0x0A           | 0x0000           | <b>R/W</b>               | 16          | 0x0000           | $\circ$                    | $\overline{0}$<br>$\overline{0}$                       | 0              | $\mathbf 0$                | 0                          | $\mathbf 0$                   | $\overline{0}$                   |                   |                         |                   |   |
|                                                                             | DAC_1_CMP_MODE_C                                                                            | 0x0B           | 0x0000           | <b>RM</b>                | 16          | 0x0000           | $\mathbf{0}$               | $\mathbf 0$<br>$\bf{0}$                                | $\bf{0}$       | 0                          | $\mathbf 0$                | $\circ$                       | $\mathbf 0$                      |                   |                         |                   |   |
|                                                                             | DAC_1_FUNC_CONFIC                                                                           | 0x0C           | 0x0000           | <b>R/W</b>               | 16          | 0x0000           | 0                          | $\mathbf 0$<br>0                                       | $\overline{0}$ | 0                          | 0                          | $\mathbf 0$                   | $\mathbf 0$                      |                   |                         |                   |   |
|                                                                             | DAC_1_FUNC_CONFIC                                                                           | 0x0C           | 0x0000           | <b>RM</b>                | 16          | 0x0000           | 0                          | $\bf{0}$<br>$\mathbf 0$                                | $\mathbf 0$    | $\mathbf 0$                | $\mathbf 0$                | $\mathbf 0$                   | $\mathbf 0$                      |                   |                         |                   |   |
|                                                                             | DAC_1_FUNC_CONFIC                                                                           | 0x0C           | 0x0000           | <b>RM</b>                | 16          | 0x0000           | 0                          | $\mathbf 0$<br>$\mathbf 0$                             | 0              | 0                          | $\mathbf 0$                | $\mathbf 0$                   | $\mathbf 0$                      |                   |                         |                   |   |
|                                                                             | DAC_2_MARGIN_HIGH                                                                           | 0x0D           | 0x0000           | <b>RM</b>                | 16          | 0x0000           | 0                          | $\mathbf 0$<br>$\mathbf 0$                             | 0              | 0                          | 0                          | $\mathbf{0}$                  | $\mathbf 0$                      |                   |                         |                   |   |
|                                                                             | DAC_2_MARGIN_LOW                                                                            | 0x0E           | 0x0000           | <b>RM</b>                | 16          | 0x0000           | 0                          | $\bf 0$<br>0                                           | 0              | $\bf{0}$                   | $\mathbf 0$                | $\mathbf{0}$                  | $\mathbf 0$                      |                   |                         |                   |   |
|                                                                             | DAC_2_VOUT_CMP_C(                                                                           | 0x0F           | 0x0000           | <b>R/W</b><br><b>R/W</b> | 16          | 0x0000<br>0x0000 | 0                          | $\overline{0}$<br>$\mathbf{0}$<br>$\bf{0}$<br>$\bf{0}$ | 0<br>0         | $\mathbf 0$<br>$\mathbf 0$ | 0<br>$\mathbf 0$           | $\overline{0}$<br>$\mathbf 0$ | $\overline{0}$<br>$\overline{0}$ |                   |                         |                   |   |
|                                                                             | DAC_2_IOUT_MISC_C(<br>DAC_2_CMP_MODE_C                                                      | 0x10<br>0x11   | 0x0000<br>0x0000 | <b>R/W</b>               | 16<br>16    | 0x0000           | $\mathbf{0}$<br>0          | $\mathbf 0$<br>$\bf{0}$                                | 0              | 0                          | 0                          | $\mathbf 0$                   | $\circ$                          |                   |                         |                   |   |
|                                                                             | DAC_2_FUNC_CONFIC                                                                           | 0x12           | 0x0000           | <b>RM</b>                | 16          | 0x0000           | 0                          | $\bf{0}$<br>$\mathbf 0$                                | $\overline{0}$ | 0                          | $\mathbf 0$                | $\mathbf 0$                   | $\mathbf 0$                      |                   |                         |                   |   |
|                                                                             | DAC_2_FUNC_CONFIC                                                                           | 0x12           | 0x0000           | <b>RM</b>                | 16          | 0x0000           | 0                          | $\bf{0}$<br>0                                          | 0              | 0                          | $\bf{0}$                   | $\mathbf 0$                   | $\mathbf 0$                      |                   |                         |                   |   |
|                                                                             | DAC_2_FUNC_CONFIC                                                                           | 0x12           | 0x0000           | <b>R/W</b>               | 16          | 0x0000           | 0                          | $\mathbf 0$<br>0                                       | 0              | 0                          | $\mathbf 0$                | $\mathbf{0}$                  | $\mathbf 0$                      |                   |                         |                   |   |
|                                                                             | DAC_3_MARGIN_HIGH                                                                           | 0x13           | 0x0000           | <b>RM</b>                | 16          | 0x0000           | 0                          | $\pmb{0}$<br>0                                         | 0              | 0                          | 0                          | $\bf{0}$                      | $\mathbf 0$                      |                   |                         |                   |   |
|                                                                             | DAC_3_MARGIN_LOW                                                                            | 0x14           | 0x0000           | <b>R/W</b>               | 16          | 0x0000           | 0                          | $\mathbf 0$<br>$\mathbf 0$                             | 0              | $\mathbf 0$                | $\mathbf 0$                | $\mathbf 0$                   | $\mathbf 0$                      |                   |                         |                   |   |
|                                                                             | DAC_3_VOUT_CMP_C(                                                                           | 0x15           | 0x0000           | <b>RM</b>                | 16          | 0x0000           | 0                          | $\overline{0}$<br>$\bf{0}$                             | 0              | 0                          | $\mathbf 0$                | $\circ$                       | $\overline{0}$                   |                   |                         |                   |   |
|                                                                             | DAC 3 IOUT MISC CO                                                                          | 0x16           | 0x0000           | <b>R/W</b>               | 16          | 0x0000           | 0                          | $\mathbf 0$<br>$\bf{0}$                                | 0              | $\mathbf 0$                | 0                          | $\mathbf 0$                   | $\ddot{\phantom{0}}$             |                   |                         |                   |   |
|                                                                             | DAC_3_CMP_MODE_C                                                                            | 0x17           | 0x0000           | <b>RM</b>                | 16          | 0x0000           | $\mathbf{0}$               | $\mathbf{0}$<br>$\mathbf{0}$                           | $\mathbf 0$    | $\mathbf 0$                | $\mathbf 0$                | $\mathbf{0}$                  | $\overline{0}$                   |                   |                         |                   |   |
|                                                                             | DAC_3_FUNC_CONFIC<br>DAC 3 FUNC CONFIC                                                      | 0x18<br>0x18   | 0x0000<br>0x0000 | <b>RM</b><br><b>RM</b>   | 16<br>16    | 0x0000<br>0x0000 | $\mathbf 0$<br>$\mathbf 0$ | $\bf{0}$<br>0<br>$\mathbf 0$<br>$\mathbf 0$            | $\bf{0}$<br>0  | $\mathbf 0$<br>$\mathbf 0$ | $\mathbf 0$<br>$\mathbf 0$ | $\mathbf 0$<br>$\mathbf 0$    | 0<br>0 <sub>x</sub>              |                   |                         |                   |   |
|                                                                             |                                                                                             |                |                  |                          |             |                  |                            |                                                        |                |                            |                            |                               |                                  |                   |                         |                   |   |
|                                                                             | <b>Register Description</b>                                                                 |                |                  |                          |             |                  |                            |                                                        |                |                            |                            |                               |                                  |                   |                         |                   |   |
|                                                                             |                                                                                             |                |                  |                          |             |                  |                            |                                                        |                |                            |                            |                               |                                  |                   |                         |                   | Α |
|                                                                             |                                                                                             |                |                  |                          |             |                  |                            |                                                        |                |                            |                            |                               |                                  |                   |                         |                   |   |
|                                                                             |                                                                                             |                |                  |                          |             |                  |                            |                                                        |                |                            |                            |                               |                                  |                   |                         |                   |   |
|                                                                             |                                                                                             |                |                  |                          |             |                  |                            |                                                        |                |                            |                            |                               |                                  |                   |                         |                   |   |
|                                                                             |                                                                                             |                |                  |                          |             |                  |                            |                                                        |                |                            |                            |                               |                                  |                   |                         |                   |   |
| Idle                                                                        |                                                                                             |                |                  |                          |             |                  |                            |                                                        |                |                            |                            |                               |                                  | <b>DEMO MODE</b>  | <b>EXAS INSTRUMENTS</b> |                   |   |

**Figure 3-8. Low Level Configuration Page**

To store the values of the register map locally, select *Save Configuration* under the *File* menu option. The stored configuration files can be recalled and loaded by selecting *Open Configuration*.

Figure 3-9 shows the four configuration buttons provided on the *Low Level Configuration* page that allow the user to read from and write to the device registers:

- **Write Selected**
- **Write Modified**
- **Read Selected**
- **Read All**

The **Write Modified** button is enabled only in *Deferred Update Mode*. *Deferred Update Mode* initiates a write operation only when the **Write Selected** or **Write Modified** buttons are pressed. By default, *Immediate Update Mode* is selected for the *Low Level Configuration* page write operations.

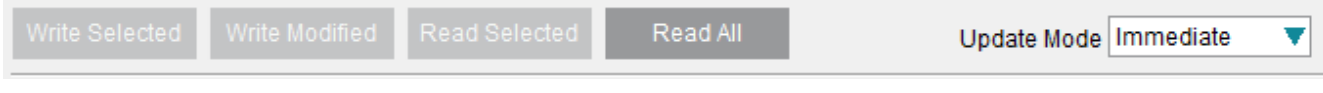

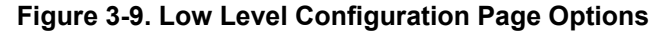

<span id="page-14-0"></span>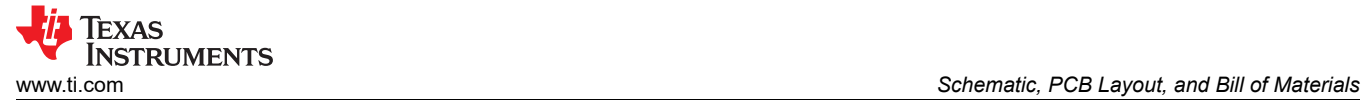

# **4 Schematic, PCB Layout, and Bill of Materials**

This section contains the schematics, printed circuit board (PCB) layout diagrams, and a complete bill of materials for the DAC63204EVM.

### <span id="page-15-0"></span>**4.1 Schematic**

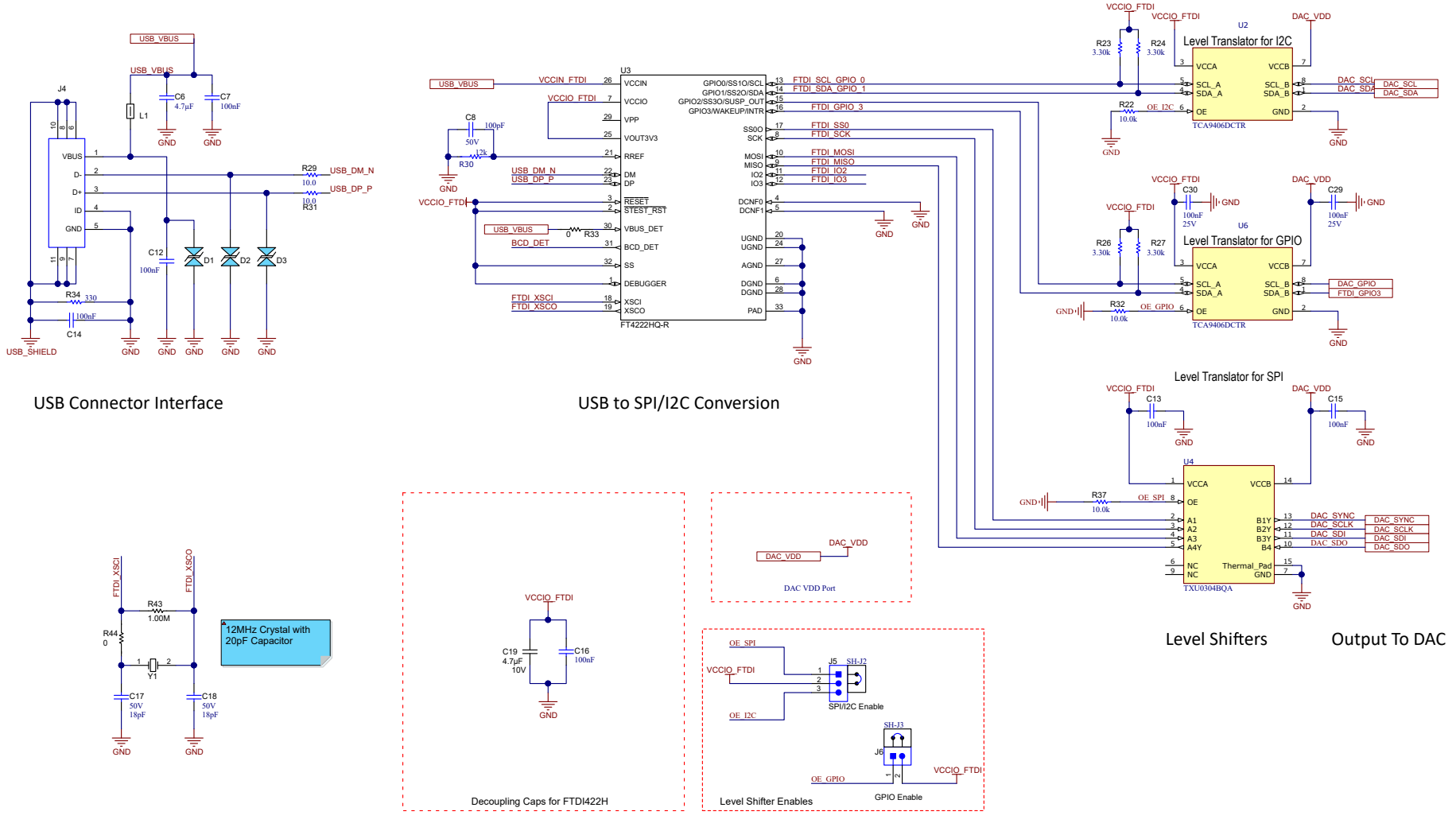

**Figure 4-1. DAC63204EVM Schematic Page 1**

<span id="page-16-0"></span>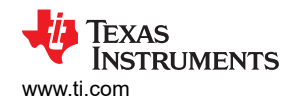

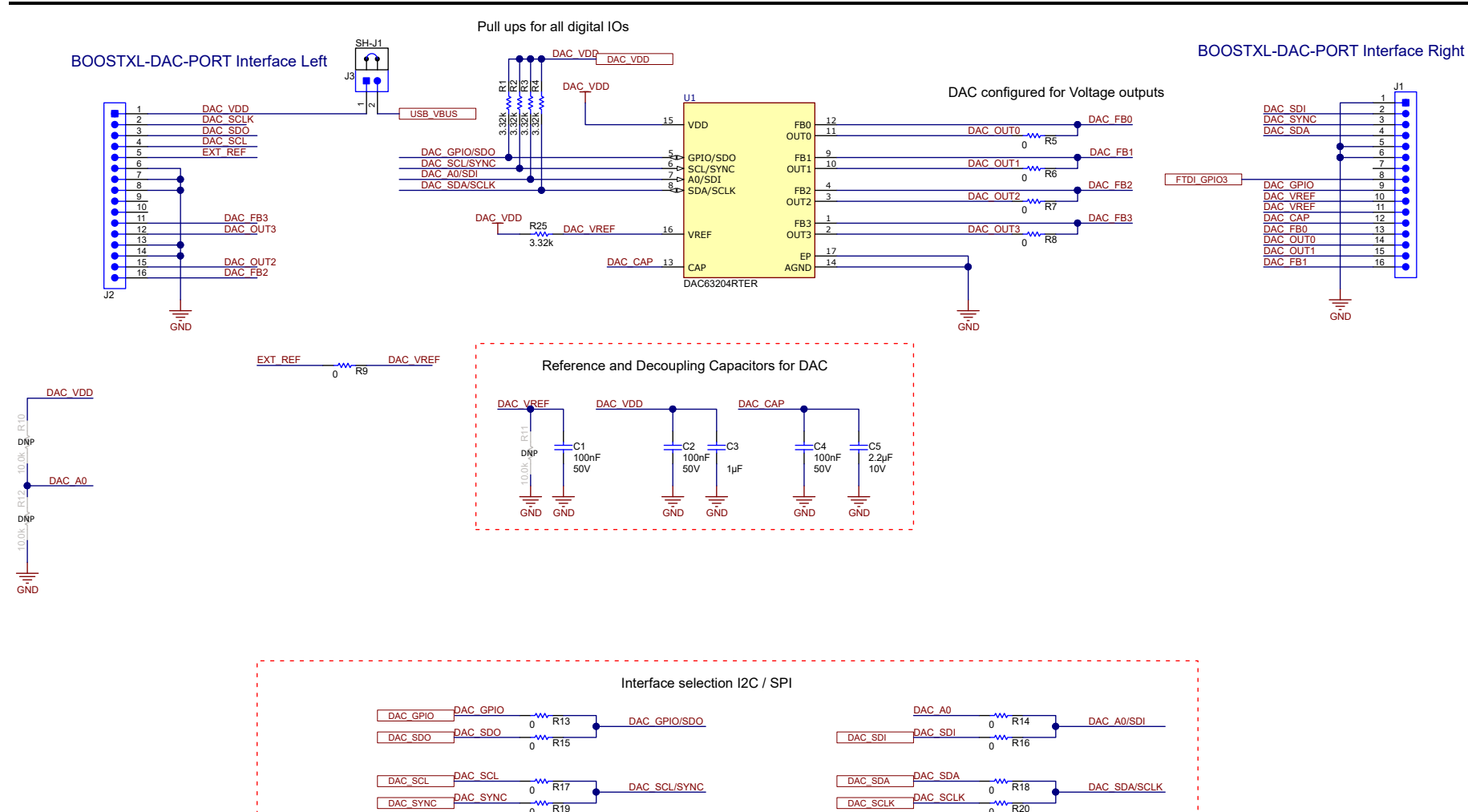

**Figure 4-2. DAC63204EVM Schematic Page 2**

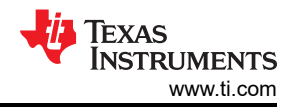

# <span id="page-17-0"></span>**4.2 PCB Layout**

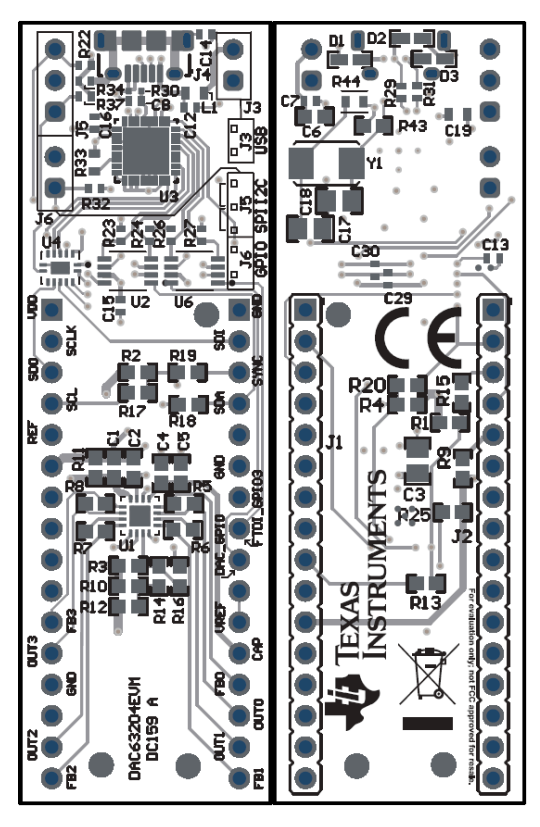

**Figure 4-3. DAC63204EVM PCB Components Layout**

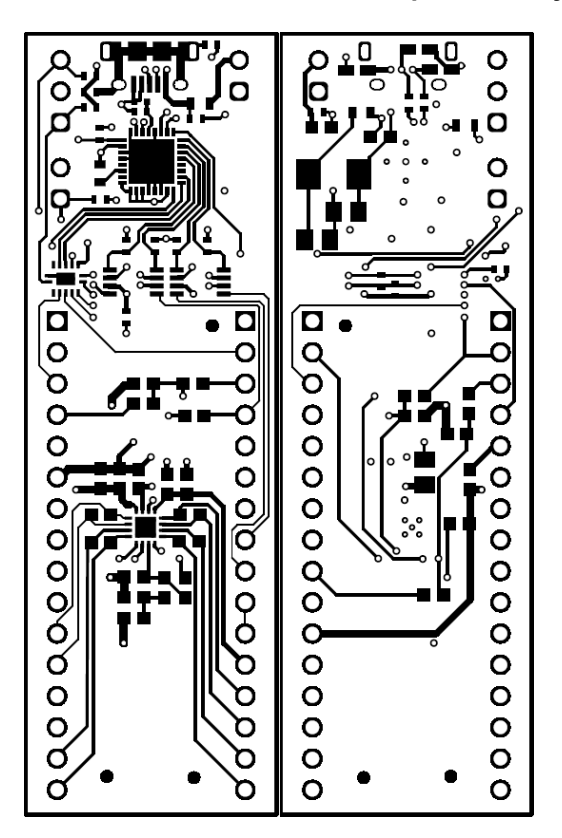

**Figure 4-4. DAC63204EVM PCB Layers**

<span id="page-18-0"></span>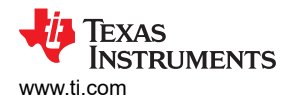

# **4.3 Bill of Materials**

#### **Table 4-1. DAC63204EVM Bill of Materials**

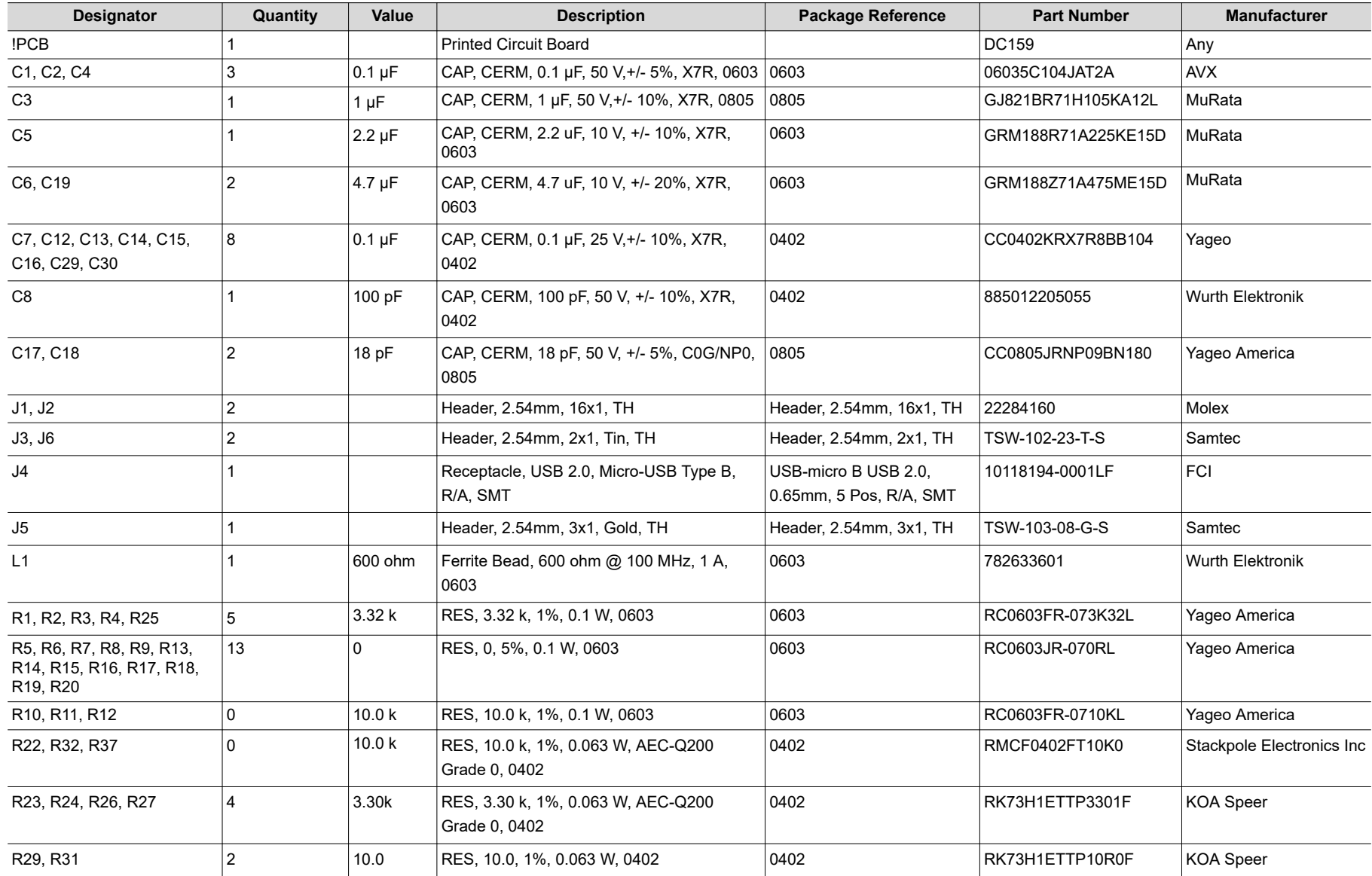

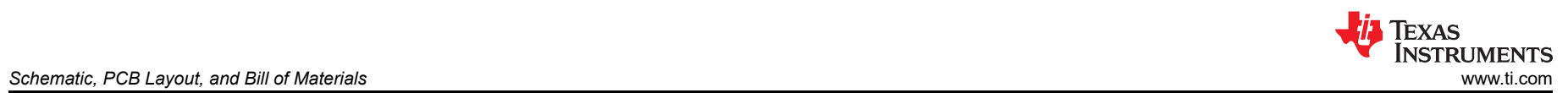

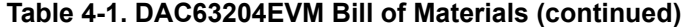

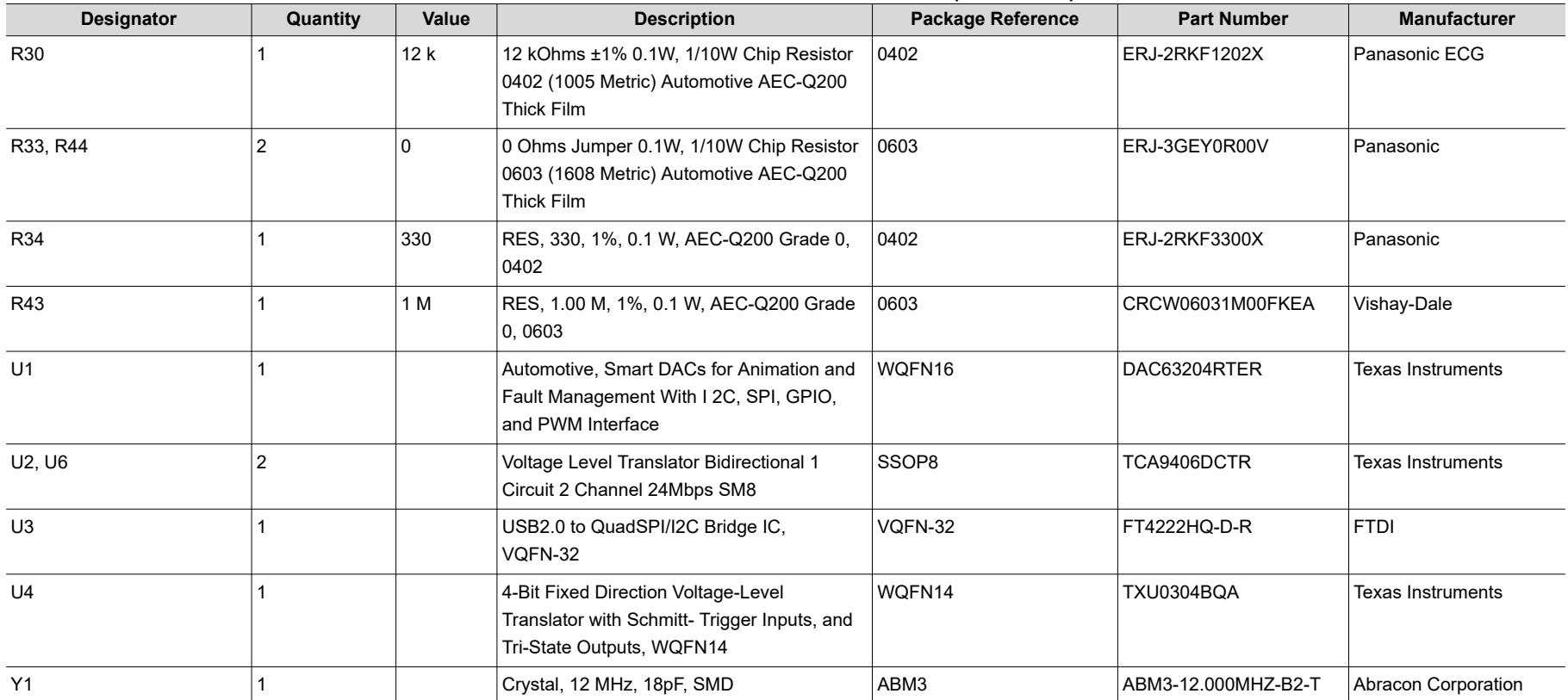

## **IMPORTANT NOTICE AND DISCLAIMER**

TI PROVIDES TECHNICAL AND RELIABILITY DATA (INCLUDING DATA SHEETS), DESIGN RESOURCES (INCLUDING REFERENCE DESIGNS), APPLICATION OR OTHER DESIGN ADVICE, WEB TOOLS, SAFETY INFORMATION, AND OTHER RESOURCES "AS IS" AND WITH ALL FAULTS, AND DISCLAIMS ALL WARRANTIES, EXPRESS AND IMPLIED, INCLUDING WITHOUT LIMITATION ANY IMPLIED WARRANTIES OF MERCHANTABILITY, FITNESS FOR A PARTICULAR PURPOSE OR NON-INFRINGEMENT OF THIRD PARTY INTELLECTUAL PROPERTY RIGHTS.

These resources are intended for skilled developers designing with TI products. You are solely responsible for (1) selecting the appropriate TI products for your application, (2) designing, validating and testing your application, and (3) ensuring your application meets applicable standards, and any other safety, security, regulatory or other requirements.

These resources are subject to change without notice. TI grants you permission to use these resources only for development of an application that uses the TI products described in the resource. Other reproduction and display of these resources is prohibited. No license is granted to any other TI intellectual property right or to any third party intellectual property right. TI disclaims responsibility for, and you will fully indemnify TI and its representatives against, any claims, damages, costs, losses, and liabilities arising out of your use of these resources.

TI's products are provided subject to [TI's Terms of Sale](https://www.ti.com/legal/termsofsale.html) or other applicable terms available either on [ti.com](https://www.ti.com) or provided in conjunction with such TI products. TI's provision of these resources does not expand or otherwise alter TI's applicable warranties or warranty disclaimers for TI products.

TI objects to and rejects any additional or different terms you may have proposed.

Mailing Address: Texas Instruments, Post Office Box 655303, Dallas, Texas 75265 Copyright © 2022, Texas Instruments Incorporated